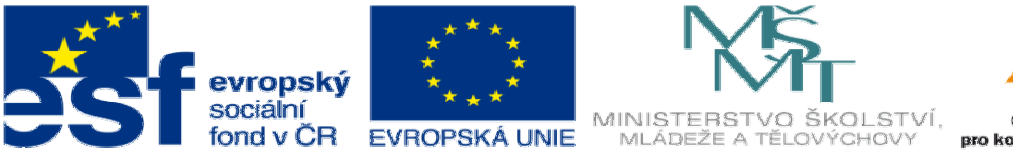

# anturrananahan

INVESTICE DO ROZVOJE VZDĚLÁVÁNÍ

## **DUM05 téma: Návrh a p**ř**íprava výroby ojnice var.1**

#### **ze sady: 3 tematický okruh sady: Zadání projektu**

**ze šablony: 06 P**ř**íprava a zadání projektu** 

**Ur**č**eno pro : 4 ro**č**ník** 

**vzd**ě**lávací obor: 23-41-M/01 Strojírenství Vzd**ě**lávací oblast: odborné vzd**ě**lávání** 

**Metodický list/anotace: VY\_32\_INOVACE\_06305ml.pdf** 

 **Zpracoval: Ing. Bohuslav Kozel SPŠ a VOŠ Kladno** 

### DUM 05

#### Specifikace maturitní práce

#### Číslo práce/varianta: č2/var1

#### Název práce: Návrh a příprava výroby ojnice – var. 1

Příloha: Bezrozměrný model ojnice – pouze ale obrázek

Úvodní text:

Budete navrhovat kovanou ojnici. Dostanete zadané rozměry a uvažované namáhání. Ojnici navrhnete, a spočítáte pevnostní charakteristiky. Vytvoříte polotovar pro obrobení ojnice, tzn. výkovek. Z výkovku odvodíte nástroj pro výrobu výkovku tj. kovací zápustku. A nakonec zápustku obrobíte na CNC frézce.

Bodový postup:

1. Máte zadané následující parametry ojnice. Ojnice má jedno oko větší a jedno menší, obě oka mají stejnou šířku. Větší oko bude rozřízlé a spojené pomocí šroubů. Zadané jsou obrobené rozměry. Vymodelujte ojnici podle zadaných rozměrů tzv. výchozí návrh obrobku.

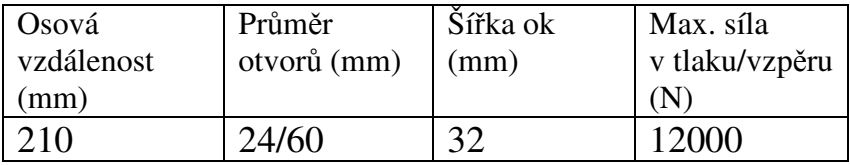

- 2. Navrhněte model výkovku ojnice, je nutné přidat přídavky na obrobení a technologické přídavky. Přídavky na obrobení volte v rozmezí 1 až 2 mm a úkosy 6 stupňů vnější a 10 stupňů vnitřní. Ojnice se bude kovat z jednoho kusu, otvory se předkovají a proděrují v kovárně. Tělo ojnice by mělo mít vylehčený profil, např. H tak, aby se minimalizovala hmotnost ojnice.
- 3. Navrhněte materiál ojnice a tepelné zpracování, nabízí se zušlechťování.
- 4. Nyní provedeme kontrolu pevnosti. Aby šla spustit kontrola pomocí nadstavby "Cosmosx", obrobte otvory, tj. vyvrtejte je na požadovaný rozměr 24mm a 60mm. Ojnice zatím není rozřízlá. Spusť te pevnostní kontrolu pomocí nástroje "Cosmosx" Zjistěte průběh namáhání, přičemž minimální bezpečnost bude v rozmezí 3 až 4. Pokud nebude, upraví se rozměry výkovku. Musí se ale dodržet zadané výchozí rozměry. Vytiskněte kontrolní zprávu, ve zprávě bude vytištěn zejména doklad o hodnotě bezpečnosti.
- 5. Nezávisle proveďte kontrolu ojnice na vzpěr pomocí MitCalku a porovnejte dosažené výsledky.
- 6. Konečnou verzi výkovku po kontrole uložte do nového souboru ale odmažte vrtání otvorů, Výkovek musí mít úkosy i uvnitř ok. Tento výkovek dále použijeme k tvorbě kovacího nářadí. Z modelu vygenerujte výkres výkovku a vytiskněte.
- 7. Dále vytvořte obrobek ojnice. Použijte ale jiný název souboru, výkovek si archivujte. Znovu vyvrtejte otvory v ojnici. Potom se obrobí otvory pro šrouby. Dále se větší oko

rozřízne a plochy řezu se obrobí. (Do rozřízlé mezery by se vložila přesně obrobená vložka o tlouštce mezery a oko by se pevně sešroubovalo šrouby – to by se dělalo na obráběcím stroji, nebudeme to provádět v Solidworksu) Nakonec se přesně vyvrtají otvory a ofrézují čela ok. Kompletním obrobením vznikne obrobek ojnice. Z něho vygenerujte výkres obrobku a vytiskněte. Velikost šroubů bude odpovídat velikosti ojnice, volte je v rozsahu M10 až M16, pokud použijete menší šrouby, budou 4 ks, u větších pouze 2ks.

- 8. Do tabulky zpracujte zjednodušený postup výroby ojnice, kde budou jenom operace. Nezjišťujte řezné podmínky, nástroje, ale uveďte i tepelné zpracování. Začněte řezáním polotovaru pro výkovek. Navrhněte i vhodné stroje, z internetu vyhledejte jejich specifikaci a uveďte je do zprávy. Viz tab. 1
- 9. Zpracujte model nástroje v SolidWorksu, jako vedení budou sloužit kolíky. Vyjděte z modelu výkovku, ten zvětšete o 1% kvůli teplotní roztažnosti. Sestrojte model zápustky pro kování pod bucharem. Zápustka bude dvoudílná, opatřena výronkovou drážkou a rybinovými nosy pro upnutí v bucharu.
- 10. Nakreslete výrobní výkres pouze jednoho dílu a to kolíku.
- 11. Určete a uveďte materiál všech dílů a uveďte do tabulky vč. návrhu na tepelné zpracování. Viz Tab. 2
- 12. Jednotlivé díly vložte do sestavy a z ní odvoďte výkres sestavy. Vytiskněte.
- 13. Činnou plochu zápustek a otvory pro kolíky nyní budete obrábět na CNC frézce. Z katalogu určete vhodné nástroje a zjistěte doporučené řezné podmínky, které použijete v CAM. Vhodné nástroje a řezné podmínky z katalogu uveďte do samostatné tabulky viz tab. 3. V tabulce bude název, rozměr, kód a objednací číslo nástroje vč. včetně držáku . Viz tabulka 3. (V tabulce je náhodný příklad, ten vymažte a nahraďte svými daty.
- 14. Pro potřeby zpracování a optimalizace sestavte tabulku 4, kam se dopíše konkrétní hodnota z doporučeného rozmezí z tabulky 3 a dopočítají se otáčky a minutový posuv.
- 15. Pomocí CAM sestavte NC program pro obrobení obou částí zápustky, včetně vrtání otvorů pro kolíky, předveďte simulaci obrábění a vytiskněte příslušnou dokumentaci. Z CAM systému zjistěte strojní čas a uveďte ho do zprávy. Ostatní části zápustky se budou obrábět na konvenčních strojích, ty v této práci nebudeme řešit.
- 16. Konec zadání

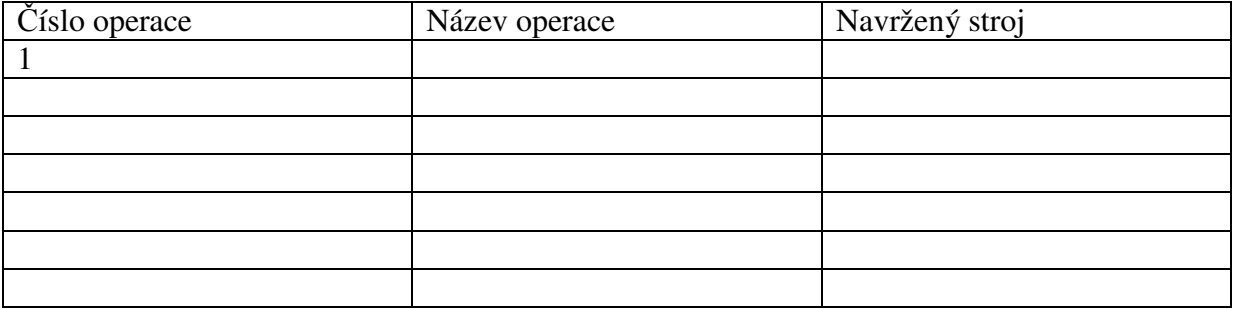

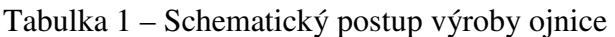

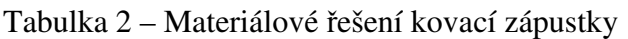

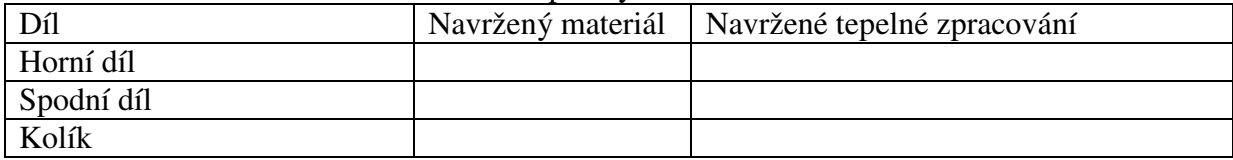

#### Tabulka 3 – Navržené nástroje pro obrobení kovací zápustky Na CNC frézce Vymažte údaje a nahraďte svými.

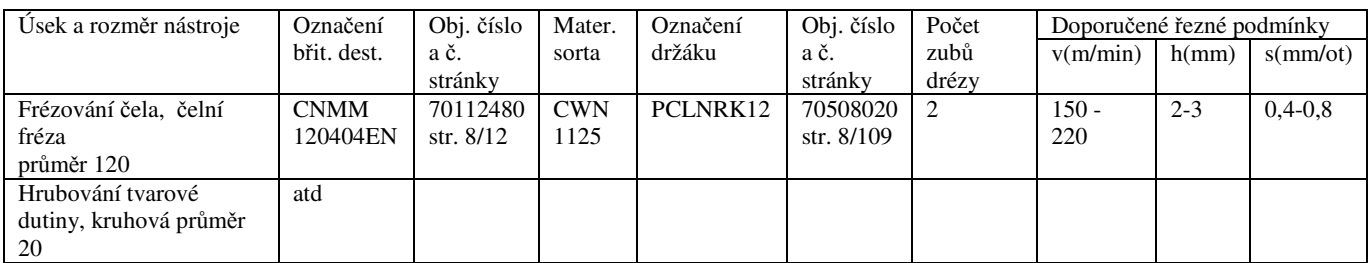

Tabulka 4 - Dopočítané hodnoty, budou se vkládat do CAM – systému. Levý sloupec se přesně shoduje s tabulkou 3. Otáčky a minutový posuv se počítají.

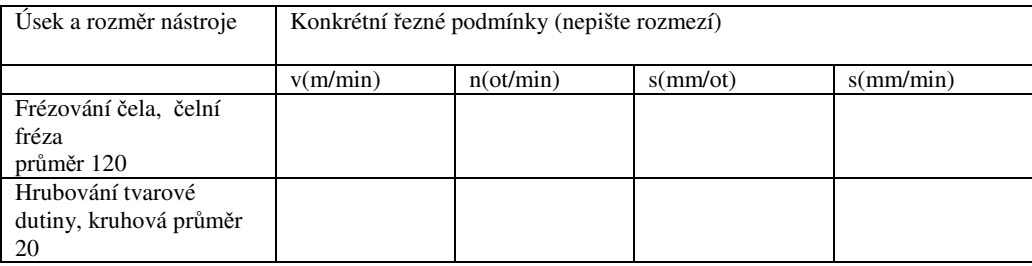